# 高速区域网络环境中的网站负载均衡系统。

刚,周利霞,王晓磊,姚会琴,李恩建 李 (天津市地震局,天津 300201)

摘 要:基于天津市地震局"十五"高速区域网络环境,在局信息网络中心和蓟县地震台信息节点搭 建了由4台WWW服务器和2台数据库服务器组成的有负载均衡功能的网站系统,实现了区域内 的数据库实时复制及网站的异地备份,较好的解决了网站系统在访问量突发式增长情况下的不稳 定问题,探索了在高速网络环境中新的网络应用方式与服务策略。

关键词:区域高速网络;网站;负载均衡;数据库

文章编号:  $1000 - 0844(2009)03 - 0296 - 06$ 中图分类号: TP393 文献标识码: B

## The Website System of Load Balancing in High Speed Regional Network Environment

LI Gang, ZHOU Li-xia, WANG Xiao-lei, YAO Hui-qin, LI En-jian (Earthquake Administration of Tianjin, Tianjin 300201, China)

Abstract: Based on the high speed regional network environment built in "the tenth five-year plan" in Earthquake Administration of Tianjin, the website system of load balancing has been constructed in the information network center and Jixian seismic station information node. It is composed of 4 WWW servers and 2 databases servers. The database real-time duplication in the region and different backup of the website are realized, and the problem that the website syestem shows unstable well when visit quantity arises suddenly had solved also. The new network application way and the service strategy in the high speed network environment are explored.

Key words: High speed regional network; Website; Load balancing; Database

#### $\Omega$ 引言

2008年5月12日在四川汶川发生了8.0级大 地震,是新中国成立以来破坏性最强、涉及范围最 广、救灾难度最大的一次地震。地震发生后承担地 震信息发布工作的地震行业网站访问量也出现爆炸 式增长,许多网站一天的访问量超过正常情况下数 月甚至一年的访问量,因此地震行业网站出现了大 面积访问缓慢,无法正常提供服务的情况。天津市 地震信息网也出现这种状况。根据这种现状,我们 在天津市地震局高速区域网络环境中通过 DNS 和 数据库复制技术,以及防火墙自带的负载均衡模块, 实现了由 4 台 WWW 服务器和 2 台 Mysql 数据库 服务器构成的,具备异地备份和负载均衡功能的网 站系统。本文将介绍该技术系统的构成。

天津市地震局高速区域网络系统与 1 网站系统情况介绍

天津市地震局在"十五"项目信息服务系统建设 中建成了如图 1 所示的包括 1 个区域网络中心节 点、8个专业地震台站节点和18个区县地震办公室 节点的区域网络系统。台站和区县地震办公室信息 节点全部以不低于 10 M 的 MPLS VPN 线路连接 到区域网络中心,其中蓟县地震台信息节点更是以 100 M MPLS VPN 线路进行连接。10~100 M 的 带宽已经达到了部分局域网的通讯能力,因此这个 网络属于一个高速区域网络系统。另外,在区域中

① 收稿日期:2008-09-08 作者简介:李 刚(1978-),男(汉族),山西襄汾人,工程师,主要从事地震信息与应急系统的管理工作.

心和蓟县地震台节点分别设有 100 M 和 10 M 的 Internet 线路作为用户上网与对外信息服务的出 口。

蓟县地震台是整个区域网络系统中非常重要的 部分,之所以采用100M 的 MPLS VPN 线路与区域 中心连接,是因为它是天津区域内高速网络环境中 的数据与应用备份试验节点,是高速网络中各种地 震监测与应用服务的测试与开发平台,与区域中心 的 100 M 通信带宽使其已经具备了进行数据与业 务实时备份的能力。

天津市地震信息网站系统采用 RedHat Enterprise Linux AS4、Apache、PHP、Mysql 建立,后台 数据库为 Mysql。在负载均衡网站系统使用前,网 站系统由 1 台 WWW 服务器和 1 台 Mysql 数据库 服务器组成,部署在网络中心。这种模式的网站系 统维护与管理较为简单,但在访问量突然大幅度增 长时,服务器压力很大,在汶川地震期间就由于压力 过大出现不能提供服务的情况。因此,为了提升网 站系统的健壮性,我们对其进行多服务器冗余设计, 并实现服务器间的负载均衡功能。

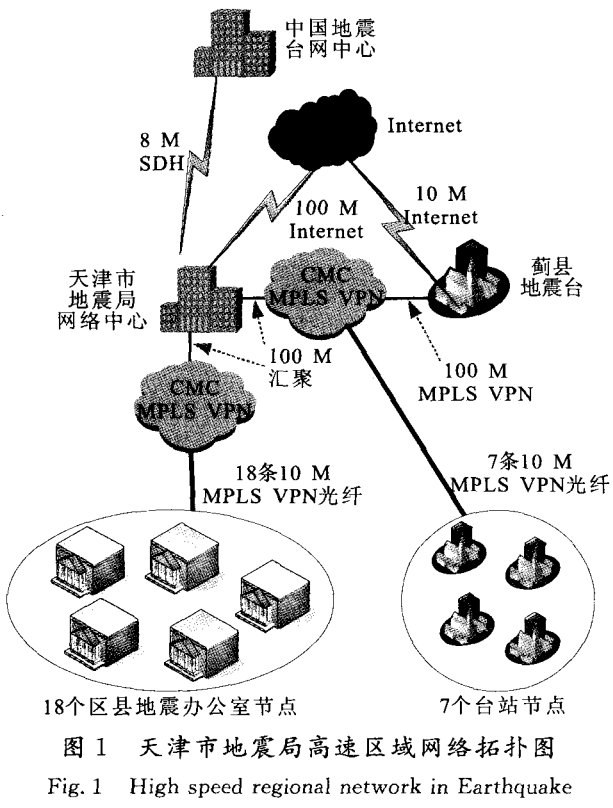

Administration of Tianjin.

网站的负载均衡技术介绍 2

网站负载均衡方法有很多种,如 DNS、NAT、反

向代理、混合型负载均衡等,其核心思想是要通过某 种方式将外部的访问请求较为均匀的分配到多台服 务器上,实现多台服务器在平等压力下为用户提供 服务。下面介绍几种常用的负载均衡方法。

### 2.1 基于 DNS 的负载均衡

DNS 是最早的负载均衡技术,是通过 DNS 服 务中对域名的轮询解析原理来实现的。在 DNS 服 务器中可以为网站设置多个服务器地址,当用户进 行访问时,DNS将从这几个地址中顺序的选择一个 发送回去,根据提供给用户的不同访问地址实现负 载均衡。

例如使用两台 WWW 服务器做服务时,在 DNS 配置中采用如下方式来实现负载均衡:

#### www IN A 10, 12, 7, 1

www IN A 10.12.7.2

采用 DNS 技术实现负载均衡的优点是比较简 单、易行,而且服务器可以在不同的地理位置上。搜 狐、新浪等大型门户网站都采用 DNS 实现多组服务 器间的轮询。

基于 DNS 的负载均衡的缺点是无法了解服务 器的状态,如果提供服务的某台服务器出现宕机, DNS 服务器本身是无法判断的,仍旧会将访问分配 到此服务器上,造成访问部分失效。另外,基于 DNS 轮询方式的访问是均匀分配的,即使提供服务 的几台服务器性能不同,它们也会以平等的方式为 用户提供,这就会造成性能较低的服务器压力较大 的情况。

### 2.2 基于 NAT 的负载均衡

NAT 负载均衡的核心思想是将一个外部 IP 地 址映射为多个内部 IP 地址, 对每次的访问请求动态 地指向一台内部服务器上,从而达到负载均衡的目 的。NAT负载均衡是一种比较完善的技术,其设备 一般处于网关位置,如路由器、防火墙、四层交换机、 专用负载均衡器等,均衡算法也较灵活,如随机选 择、最少连接数及响应时间等。

NAT 负载均衡可以通过软件或硬件方式来实 现。软件方式主要受到系统本身处理能力的限制; 硬件设备主要是第四层交换机和其它专用的负载均 衡器。第四层交换机的一项重要功能就是 NAT 负 载均衡。

#### 2.3 基于反向代理的负载均衡

一般的代理是让内部用户通过代理服务器访问 外部网络资源,而反向代理则恰好相反,它是将来自 外部的访问请求转发给内部网络上的服务器。因此 反向代理负载均衡的核心思想是把访问请求通过一 定的分配策略,以反向代理的方式动态分发到内部 网络上的多台服务器进行处理。

反向代理负载均衡可以通过软件或硬件方式实 现,软件如 Apache mod\_proxy、Netscape proxy 等, 硬件则主要为高速缓存器、负载均衡器等设备。

反向代理负载均衡技术可以对静态网站提供良 好的性能保证,因为它可以将负载均衡策略和高速 缓存技术结合在一起共同提高网站服务的能力,还 有就是有良好的安全性。但在采用这种技术时,代 理服务器的性能是关键所在,因为在大量访问时,代 理服务器的压力会增大,性能不好的代理服务器反 而可能会成为访问瓶颈。

### 2.4 混合型的负载均衡

混合型负载均衡就是在应用中,采用上述多种 技术实现多样性的负载均衡,如图 2 所示。

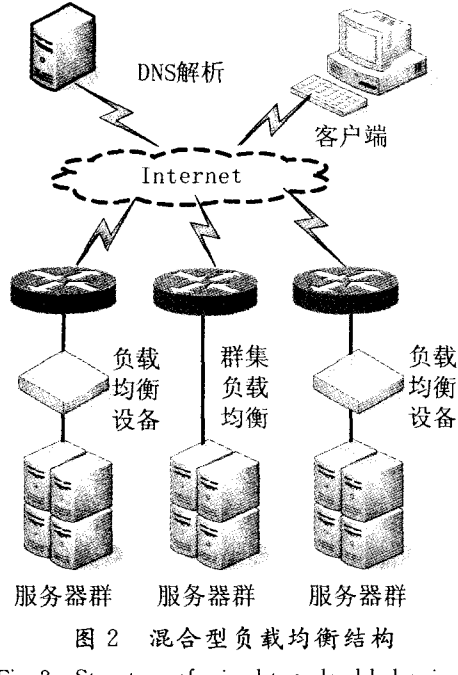

Fig. 2 Structure of mixed type load balancing.

首先是采用负载均衡设备实现本地负载均衡, 其次通过 DNS 技术将这些已经实现了负载均衡功 能的服务整合起来共同向外提供服务。

天津市地震局采用负载均衡技术的 3 网站系统设计

以下介绍天津市地震局以网络环境为基础搭建 的一套具备混合型负载均衡功能的网站系统。

3.1 方案介绍

方案如图 3 所示:

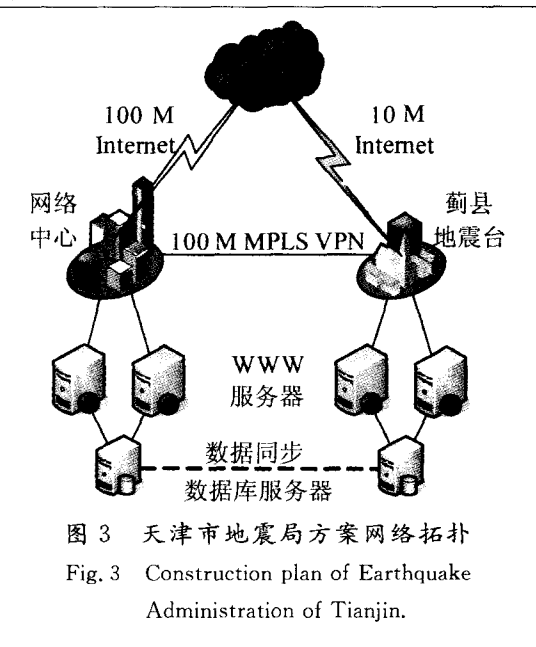

方案中在区域网络中心和蓟县地震台分别建立 由 2 台 WWW 服务器和 1 台 Mysql 服务器组成的 网站系统,最终实现 4 台 WWW 服务器在两个 Internet 出口上基于 DNS、防火墙负载均衡模块的对 外负载均衡服务,以及在高速区域网络中基于 DNS 技术的对内网用户的负载均衡服务,同时两台 Mysql 数据库将通过高速区域网络实现数据的实时 同步。

#### 3.2 网络中心的网站负载均衡

3.2.1 环境准备

信息网络中心由 2 台 WWW 服务器和 1 台 Mysql 服务器组成网站,地址如下:

WWW1 服务器:10.12.7.138(原有),

WWW2 服务器:10.12.7.148(新装),

Mysql 服务器:10.12.7.143(原有)。

服务操作系统全部为 RedHat Enterprise Linux AS4, 要求安装 Apache、PHP、Mysql 等软件 包。

3.2.2 数据准备

数据准备分为两部分:静态内容和动态内容。 静态内容只需拷贝一次。首先在 WWW1 服务器中 将网站目录中的数据打包到 webfile. tar. gz 中:  $\lceil \text{root} \mathcal{Q}$  wwwl  $\sim$  # tar cvzf webfile. tar. gz /webfile

再将打包后的文件通过 scp、ftp 或其它方式拷贝到 WWW2 服务器上,并执行如下命令进行解压:  $\lceil \text{root}(a \text{www2} \sim \rceil$ # tar xvzf webfile. tar. gz

网站的动态内容存储于 mysql 数据库中。在服 务器中为 WWW2 服务器建立访问帐户:

[root@ dbserver root]# mysql — u root — p — h localhost 登录服务器

Enter password: 输入密码

mysql $>$  grant all privileges on webdb.  $*$  to userwww2@10.12.7.148 identified by 'userwwwpass';

为 WWW2 建立帐户

3.2.3 apache 配置文件

修改 WWW2 服务器中 Apache 配置文件(httpd. conf), 主要内容如下: 找到 DirectoryIndex index. html index. html. var 并将其修改为: DirectoryIndex index. php 使 apache 可以直接定位到 index. php 页面;再找 # ServerName 并将其修改为: ServerName 10.12.7.148.;找到 DocumentRoot "/ var/www/html"将其修改为存放网页的目录:

DocumentRoot "/www".

修改完成后,启动 httpd 服务,查看 WWW2 服 务器的运行,命令如下:

 $\lceil \text{root}(\omega) \text{www2} \sim \rceil$ # /etc/rc. d/init. d/httpd start Starting httpd:  $[OK]$ 

3.2.4 负载均衡

通过上面三个环节的工作,两台 WWW 服务器 都可以正常工作,下面通过两种方法实现 WWW 服 务器间的负载均衡。

首先是通过 DNS 轮询技术实现对内网用户访 问的负载均衡。方法是修改 DNS 服务器中的域名 记录,修改为如下格式:

www IN A 10.12.7.138 原有域名配置

www IN A 10, 12, 7, 148 新增此行

之后重新启动 DNS 服务,通过 nslookup 工具可以 查询到, www 域名已经解析为两个 IP 地址,实现 了内网用户访问的负载均衡,如图 4 所示:

[root@jx-db-ibm<br>> www.tjdzj.com x\_ db-i1~206 root]~ nslookup Server: 10.12.7.130 Address: 10.12.7.130#53 Name: www.tjdzj.com Address: 10.12.7.148  $Name:$  www.tjdzj.com Address: 10.12.7.138 图 4 内网 DNS 解析结果

Fig. 4 DNS analysis result in intranet.

其次是通过防火墙实现两台 WWW 服务器对 外负载均衡。天津市地震局信息网络中心使用的防 火墙为安氏 206,在防火墙负载均衡页面输入如下 配置:

转换后地址:60.28.135.130 端口:80 转换前地址:10.12.7.138 端口:80 转换前地址:10.12.7.148 端口:80

输入完成后保存配置,得到基于防火墙的负载 均衡服务。此时通过 60.28.135.130 就可以对网络 中心的两台 WWW 服务器进行负载均衡式的访问。

3.3 蓟县地震台的网站负载均衡

3.3.1 环境准备: 安装要求与网络中心相同,地址如下: WWW1 服务器:10.12.66.138 WWW2 服务器:10.12.66.148 Mysql 服务器:10.12.66.143

3.3.2 数据准备:

数据准备也分为两部分,静态内容和动态内容。 静态内容只需拷贝一次,主要步骤如前所示。

蓟县地震台动态内容的准备要复杂一些,因为 除了前面介绍的要为 WWW 服务器建立访问帐户 外,它还要实现本地 Mysql 数据库与网络中心 Mysql 数据库同步,这样才能保证用户在访问到不 同 WWW 服务器所得到的信息是一致的。我们以 网络中心的 Mysql 为主数据库,蓟县地震台的 Mysql 数据库做为备份库,通过 Mysql 系统自身提 供的复制机制来实现,主要工作内容如下。

首先从主服务器备份需要进行同步的网站数据 库:

 $\lceil \text{root}(\hat{\alpha}) \rceil$  dbserver root  $\uparrow$  # mysqldump — u root — p  $-h$  localhost webdb  $>$  webdb\_bk

Enter password: 输入密码

完成后会在当前目录下生成一个 webdb\_bk 文件, 此文件句含了 webdb 数据库的所有内容。将此文 件拷贝到蓟县地震台的备份服务器上,并导入备份 数据库中:

[root@ jx-dbserver root]# mysql -u root -p 一h localhost 登录数据库

Enter password: 输入密码

 $mvsal$   $\rightarrow$  create database webdb; 建库

 $m$ ysql $\rightarrow$ exit

开始导入数据:

 $\lceil \text{root}(a) \rceil$  jx — dbserver root  $\lceil \text{#} \rceil$  mysql — u root — p  $-h$  localhost webdb $\leq$ webdb\_b $k$ 

Enter password:

完成后在备份服务器就拥有了一个和主服务器相同 内容的网站数据库。

其次进行数据同步工作。在网络中心数据库服 务器中对 mysql 的配置文件/etc/my. cnf 进行修 改,在「mysqld]部分增加如下内容: server-id=1 服务器的序号为  $1 \exists$  $log - bin$ 进行复制的前提  $sgl - bin - update - same$ 同步形式 binlog-do-db=webdb 对 webdb 数据库复制 在网络中心数据库服务器上为蓟县地震台数据库服 务器建立备份帐户: [root@ dbserver root]# mysql - u root - p - h 登录服务器 localhost Enter password: 输入密码 mysql $>$  grant all privileges on webdb.  $*$  to username $@10$ , 12, 66, 143 identified by 'password'; 在蓟县地震台数据库服务器中,对 mysql 的配置/ etc/my. cnf 进行修改, 在[mysqld]部分增加如下内 容: server-id=2 服务器的序号为2号  $master - host = 10, 12, 7, 143$  主库地址 master-user=username 连接主库时用户 master-password=password 连接密码  $master - port = 3306$ 主库的端口号 master-connect-retry=60 重试间隔秒数 replicate-do-db=webdb 复制的主库名称 可变为主服务器  $log$  – slave – updates 完成上述步骤后,将网络中心和蓟县地震台的 数据库服务器通过如下命令重新启动:  $\lceil \text{root}(\mathcal{Q}] \rceil$  dbserver root  $\lceil \text{root} \rceil$  # mysqldump  $\lceil \text{root} \rceil$  $-$ h localhost shutdown Enter password: 关闭数据库服务 [root@ dbserver root]# safe\_mysqld  $-$  - user= mysql & 以 mysql 用户启动服务  $\lceil \text{root} \mathcal{A} \rceil$  jx-dbserver root  $\lceil \text{#} \text{mysgldump} \rceil$  = u root  $-p$  – h localhost shutdown Enter password: 关闭数据库服务  $\lceil \text{root}(\mathcal{Q} \rceil x - d \text{bserver root} \rceil \neq \text{safe\_mysqld } -\text{--us-}$ er = mysql & 以 mysql 用户启动服务 启动完成后登录两个数据库,通过以下命令查 看数据库状态: show processslist; 查看进程列表 show master status; 查看主数据库状态 show slave status; 查看备份数据库状态 通过 show master status 命令得到的网络中心数据 库状态如表 1 所示。

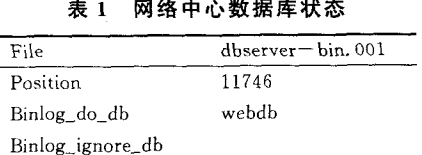

the contract the contract of the contract of the contract of the contract of the contract of the contract of the contract of the contract of the contract of the contract of the contract of the contract of the contract of t

通过 show processlist 命令得到的蓟县地震台 数据库状态如表 2 所示。

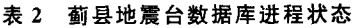

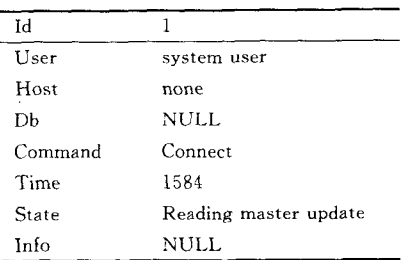

通过 show slave status 命令得到的蓟县地震台 数据库状态如表 3 所示。

表 3 蓟县地震台数据库状态

| Master_Host         | 10.12.7.143              |
|---------------------|--------------------------|
| Master User         | username                 |
| Master_Port         | 3306                     |
| Connect_retry       | 60                       |
| Log_File            | $d$ hserver $-$ bin, 001 |
| Pos                 | 11746                    |
| Slave Running       | Yes                      |
| Replicate, do, db   | webdb                    |
| Replicate_ignore_db |                          |
| Last errno          | 0                        |
| Last error          |                          |
| Skip_counter        | 0                        |

至此,网络中心与蓟县地震台间已实现数据库 同步。

在蓟县地震台数据库运行后,为其本地的两台 WWW 服务器建立访问帐户:

 $\lceil \text{root}(a) \rceil$  ix - dbserver root  $\rceil$  # mysql - u root - p 一h localhost 登录服务器

输入密码 Enter password:

mysql $>$  grant all privileges on webdb.  $*$  to userwwwl@10.12.66.138 identified by 'userwwwpass 为 www1 建立帐户  $\dddot{\bullet}$ 

mysql $>$  grant all privileges on webdb.  $*$  to userwww2@10, 12, 66, 148 identified by 'userwwwpass

为 www2 建立帐户  $\dddot{\mathbf{r}}$ 

3.3.3 apache 配置文件 与网络中心相同。

3.3.4 负载均衡

内网负载均衡方式依旧如前所述,在 DNS 配置

www IN A 10, 12, 66, 138

www IN A 10.12.66.148

以此来实现 4 台 WWW 服务器对内网用户的 负载均衡。

对于外网服务的负载均衡则通过在蓟县地震台 部署的防火墙来实现。蓟县地震台的防火墙为网御 神州产品,首先通过[对象定义]→[地址]→[服务器 地址列表 | 界面建立两台 WWW 服务器地址组 ixwww,并指定两台服务的权重分别为50(权重主要 用于负载均衡时对访问量的分配,一般填写相同), 配置完成后得到下图所示的服务器组信息:

jx-fw-f2>defsrvaddr disp jx-www Name: jx-www IP Address 1: 10.12.66.138 Weight  $1:50$ IP Address 2: 10.12.66.148 Weight  $2:50$ Comment:

> 图 5 防火墙服务器组配置 Fig. 5 Firewall configuration of servers group.

之后通过「安全策略 7->「安全规则 7界面建立 WWW 服务的端口映射策略,将 ix-www 服务器 地址组映射到蓟县地震台的外网地址 218.69.116. 115 上,配置完成后得到下图所示:

```
ix-fw-f2>policy disp id 4
IO: 4Type: portmap
Name: p4
Source Address: Untrust
Source Address Translation: none
Public Address: 218.69.116.115
Inner Address: jx-www
Input Interface: any
Output Interface: any
Public Service: http
Inner Service: http
Time: none
Bandwidth: none
Longconn: off
Log: off
Auth: off
Connection Limit: off
Tunnel: none
Active: on
```
#### 图 6 防火墙端口映射配置

Fig. 6 Firewall configuration of port mapping.

此时通过 218.69.116.115 就可以对蓟县地震 台的两台 WWW 服务器进行负载均衡式的访问。

### 3.4 异地网站对于外网的负载均衡

在网络中心和蓟县地震台都具备了2台 WWW 服务器对内网和外网提供服务,内网的负载 均衡已经通过 DNS 方式实现, 对外网而言, 也通过 这种方式实现这两地 WWW 的负载均衡,从而实现 异地间的 WWW 服务负载均衡功能。

DNS 外网的配置和内网相同,如下所示: www IN A 60.28.135.130 中心 WWW 服务 www IN A 218, 69, 116, 115 蓟县 WWW 服务

配置完成后,通过 nslookup 工具可查看配置已 经生效。

#### 总结 4

在完成以上所有工作后,在天津市地震局基于 10/100M 的高速区域网络系统实现了区域中心和 蓟县地震台异地间 4 台 WWW 服务器负载均衡功 能,大大提高了网站系统在访问量突然增长情况下 的应对能力,提升了 WWW 服务的健壮性。

系统中采用的基本上都是地震行业或信息行业 目前极为成熟的技术,成本低,可实现性强,如 DNS、Mysql 数据库复制技术等,这也为行业中其它 应用服务的异地备份提供了参考功能。

另外,在区域网络系统的应用中天津市地震局 建成的 10/100M 网络充分发挥了高带宽网络的优 势,为今后行业高带宽网络应用进行了一次尝试。

虽然此项负载均衡网站已经投入使用,但地震 行业中各种各样的应用服务还有很多,因此很有必 要多开展一些基于高带宽网络环境下的应用试验, 为"十一五"、"十二五"中防震减灾技术平台建设提 供更多的参考。

该项工作得到天津市地震局监测中心董洪军、 吴强两位主任的大力支持,以及蓟县地震台全体人 员的帮助与配合,在此表示衷心的感谢。

#### [参考文献]

- [1] 邸烁,郑纬民,王鼎兴,等. 并行 WWW 服务器集群请求分配算 法的研究[J]. 软件学报,1999,10(7):42-47.
- [2] 陈刚,郭学理,韦智. Web 服务器负载均衡的研究[J]. 计算机 应用,2001,21(9):28-30.
- [3] 李丹, 刘建彪. 水务网站负载均衡技术浅探[J]. 中国农村水利 水电, 2005, (6): 118-120
- [4] 朱利,张兴军. Web 服务器组的负载均衡方法研究[J]. 小型微 型计算机系统, 2002, 23(12): 48-51.